## **Docking Entertainment System** AZ1330D

Pуководство пользователя

Uživatelské příručky

Používateľské príručky

Felhasználói útmutatók

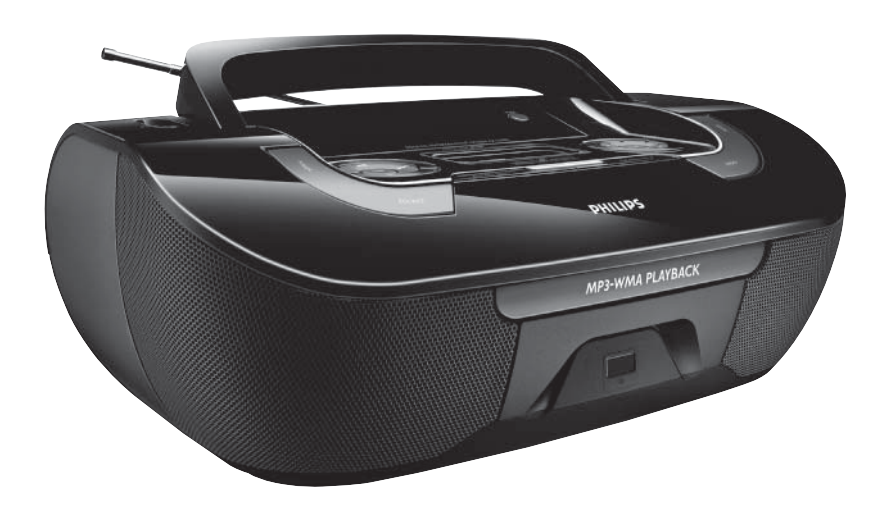

# **PHILIPS**

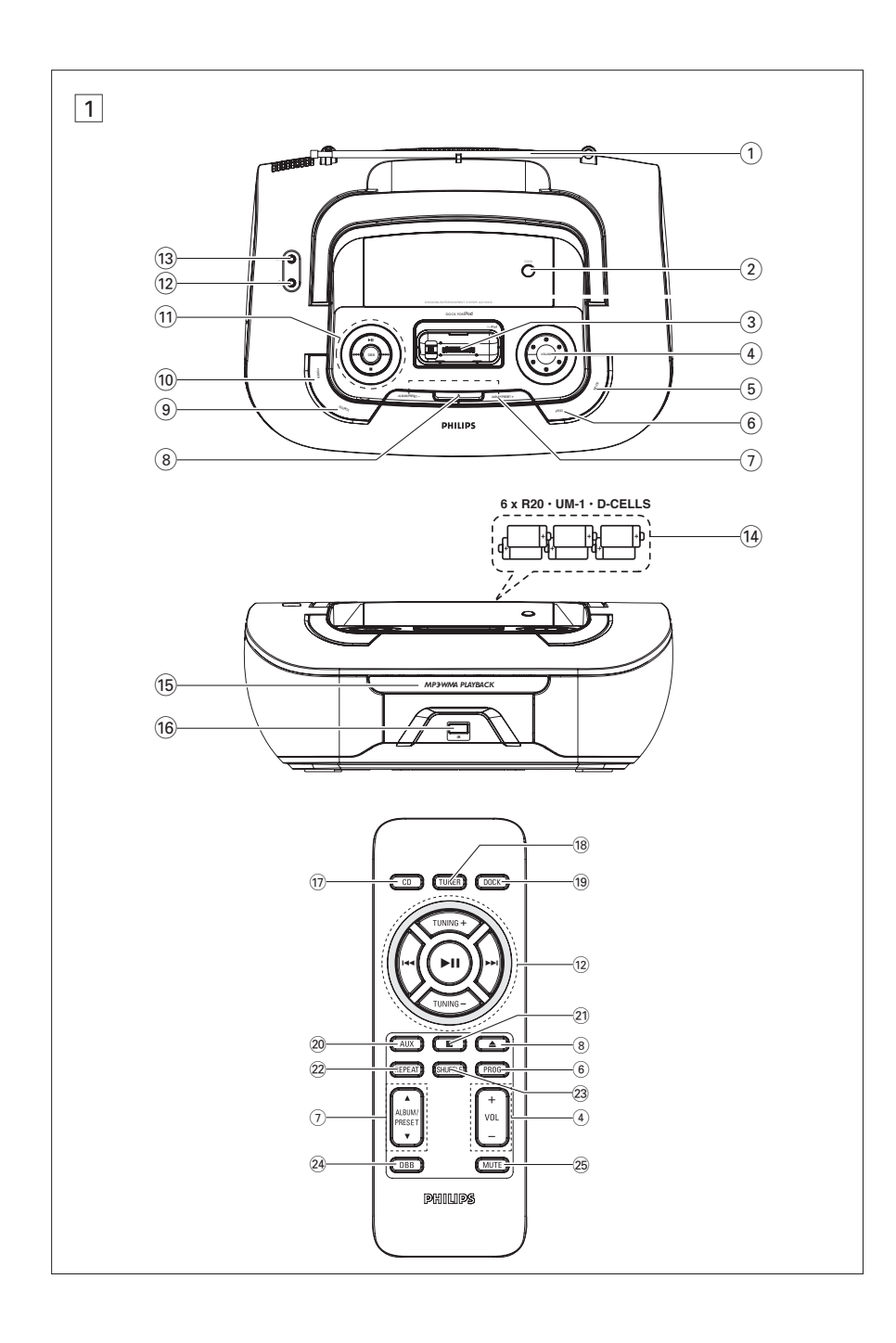

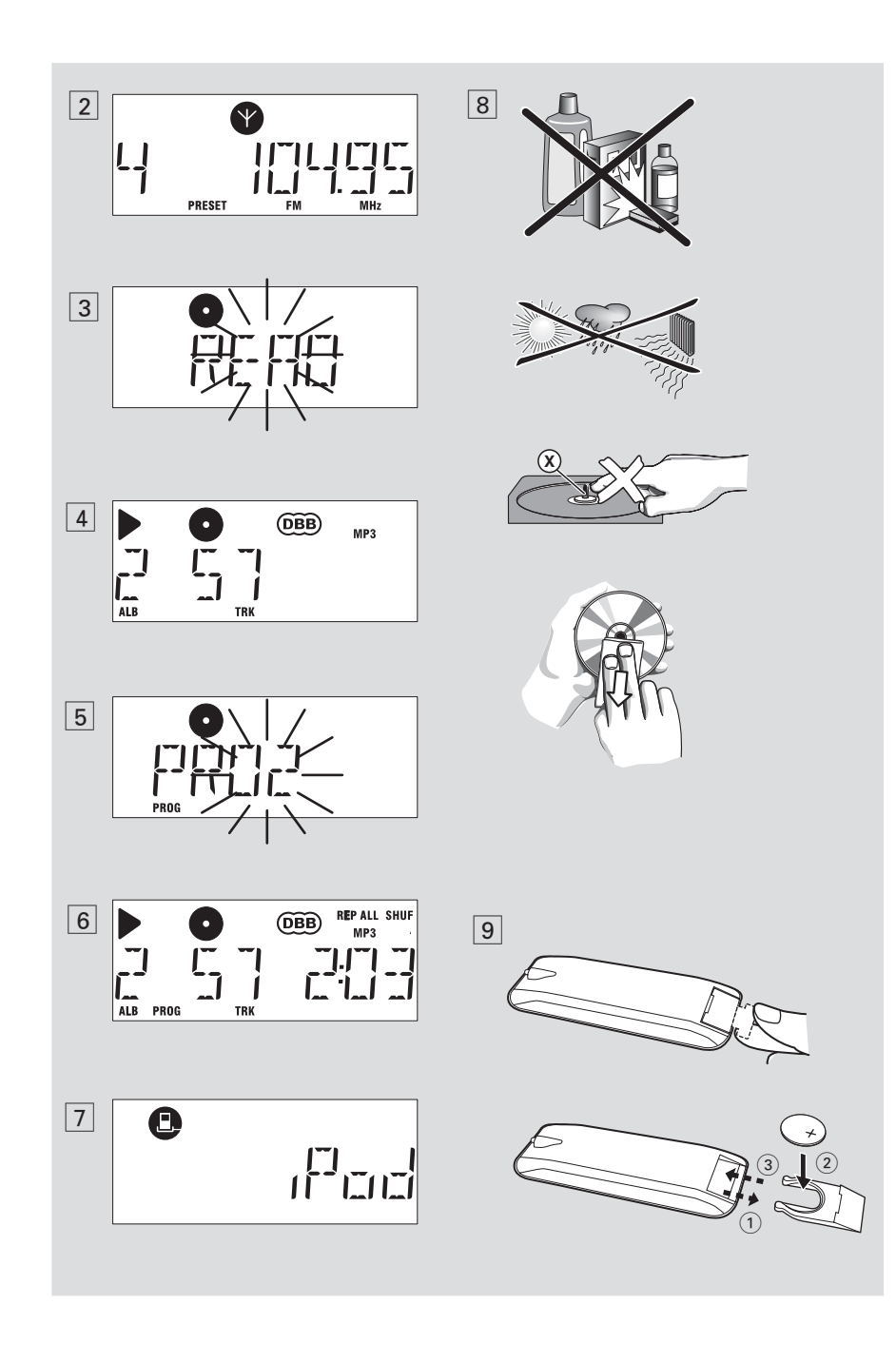

#### **Dodávané příslušenství**

- Síťový kabel
- Dálkový ovladač
- Dockovací sada
- **•** 1 x dock pro Apple iPod (předinstalovaný na AZ1330D)
- **•** adaptéry docku (8 adaptérů pro různé typy zařízení iPod)
- **•** 1 kryt proti prachu (chrání konektor docku před prachem a znečištěním)

#### **Horní a přední strana (viz** 1**)**

- 1 **Teleskopická anténa** zlepšení příjmu vysílaní FM
- <sup>2</sup> **DOCK** slouží k výběru docku jako zdroje
- 3 **Konektor docku** – připojení přehrávače iPod
- <sup>4</sup> **VOLUME/VOL +/-**  nastavení síly zvuku
- <sup>5</sup> **MODE** volba různých způsobů reprodukce REPEAT nebo SHUFFLE (v
- náhodně voleném pořadí
- <sup>6</sup> **PROGRAM**

**disc** – programs tracks and reviews the program

*Tuner* – z automaticky vyhledá a uloží rozhlasové stanice

- **(7) ALBUM/PRESET +/- (A, V)** *For MP3-CD/ WMA play:* – vybere album *Tuner*
	- zvolí vyladìnou vysílací stanici
- $\textcircled{\textsf{s}}$   $\blacktriangle$  Otevření/zavření přihrádky disku
- <sup>9</sup> **SOURCE**: jako zvukový zdroj lze zvolit CD, nebo Režim DOCK, v případě nebo radiopřijímače, nebo AUX
- <sup>0</sup> **POWER**  Zapínání a vypínání  $\widetilde{H}$  >II – zapojení nebo přerušení reprodukce CD/DOCK

#### ∞ § **Pro přehrávání disku/ z** *DOCK:*

- pŅeskoŹí na zaŹátek souŹasné/pŅedchozí/ dalđí stopy;
- vyhledá úsek na stopď zpďt a dopŅedu *Tuner:*
- ladění rozhlasovýchstanic

## *Česky* **Ovládací tlačítka/ Napájení**

 $\blacksquare$  – ukončení reprodukce CD;

## – vymaže program CD<br>**DBB (Dynamic Bass Boost)**

- **DBB (Dynamic Bass Boost)**  zdůraznění basových tónů
- $\Omega$   $\Omega$  3,5 mm přípoj sluchátek. *U|iteŹné tipy: PŅi zapojení sluchátek do pŅístroje budou reproduktory nďmé.*
- **13 konektor AUX** Konektor vstupu audia 3,5 mm (zásuvka 3,5 mm)
- \$ **Víko prostoru pro napájecí články** po jeho otevření lze vložit 6 kusů 1,5 V monočlánků typu **R20/UM1/D-cell**
- % **Zásuvka disku** vložení disku
- ^ **iR** infraŹervené Źidlo pro dálkovī ovladaŹ

#### **Dálkový ovladač (viz** 1)

- & **CD** jako zvukový zdroj lze zvolit CD
- (18) **TUNER** jako zvukový zdroj lze zvolit radiopřijímače
- ( **DOCK** jako zvukový zdroj lze zvolit Režim DOCK
- ) **AUX** jako zvukový zdroj lze zvolit AUX
- **21 ■** ukončení reprodukce CD; – vymaže program CD
- ™ **REPEAT**  opakuje stopu/program/celé CD £ **SHUFFLE**–přehrávání stop disku CD ve zdroji
- CD podle náhodného pořadí <sup>≤</sup> **DBB** – zdůraznění basových tónů
- **Ø3 MUTE** –Potlačí nebo obnoví hlasitost zvuku
- 

### **Napájení**

Přístroj napájejte pokud možno vždy ze sítě, prodloužíte tím životnost napájecích článků. Než vložíte napájecí články, přesvědčte se, zda je síťový kabel odpojen od přístroje a zda není zasunutý do zásuvky.

#### **Napájecí články**

- **Hlavní jednotka (Viz** 1)
- Vlo|te do zásobníku 6 baterií typu **R-20**, **UM-1** nebo **D-cells**, (nepatří k příslušenství, pokud mo|no alkalickīch); dejte pozor na správnou polaritu.

### **Napájení**

#### **Dálkovī ovladaŹ**

- **Důležité!** *•* **Dříve než použijete dálkové ovládání, odstraňte ochranný plastový štítek, jak je znázorněno v obrázku**  9**.**
- *•* **Pokud dálkové ovládaní správně nefunguje, nebo je snížen pracovní dosah, nahraďte baterie novým typem baterií (CR2025).**
- **1** Vytáhněte přihrádku na baterie podle obrázku
- **2** Vyměňte baterie za nové, které uložíte podle označení polarity. Přihrádku na baterie zasuňte zpět do původní polohy.
- Nepoužíváte-li napájecí články správně, může se stát, že elektrolyt vyteče, způsobí korozi v prostoru pro napájecí články, nebo mohou monočlánky i vybuchnout. Proto:
- Nikdy nepoužívejte různé druhy napájecích článků: to je alkalické a karbonátové. Do přístroje vkládejte vždy napájecí články stejného typu.
- Je-li nutné napájecí články vyměnit, nepoužívejte současně nové a už použité monočlánky.
- Nebudete-li přístroj delší dobu používat, vyjměte napájecí články z přístroje. *Napájecí články obsahují chemikálie, proto je odhazujte pouze do nádob na odpadky, které jsou pro tento účel určené.*

#### **Napájení ze sítě**

- **1** Přesvědčte se, zda napětí v místní světelné síti souhlasí s hodnotou uvedenou **na štítku na spodní straně přístroje** . Není-li tomu tak, obraťte se na prodejnu nebo na servis.
- **2** Jeden konec síťového kabelu zasuňte do vstupu **AC MAINS** a jeho druhý konec do zásuvky.
- **3** Přejete-li si přístroj zcela odpojit od sítě, vytáhněte zástrčku ze zásuvky.
- **4** Jednotku nainstalujte do blizkosti elektrické zásuvky v místě, kde je k zasuvce dobrý přistup.
- Při silné bouři vytáhněte zástrčku ze zásu-

vky, chráníte tím přístroj. pří Při odpojení přístroje ze sítě zkontrolujte, že jste zástrčku zcela vytáhli ze zásuvky ve zdi. Mohlo by dojít k vážnému úrazu u dětí, protože volný konec kabelu by mohl být ještě pod proudem, jestliže je konektor vytažen pouze ze SÍŤOVÉ zásuvky na zadní straně jednotky.

#### *Štítek s typovým číslem najdete na spodní straně přístroje.*

#### *Automatický úsporný režim*

- **•** Pokud se zařízení AZ1330D, které je v režimu CD a DOCK, nachází v poloze PAUSE po dobu více než pěti minut, přepne se automaticky do polohy STOP.
- **•** Pokud se zařízení AZ1330D, které je v režimu CD a DOCK, nachází v poloze STOP po dobu více než patnácti minut, přepne se automaticky do pohotovostního režimu šetřícího energii.

### *Užitečné tipy:*

– Abyste zabránili zbytečné spotřebě energie, vždy po použití stiskněte tlačítko POWER na přehrávači a přehrávač vypněte.

#### **POZOR:**

**- Viditelná a neviditelná laserová radiace. Pokud je kryt otevřen, nedívejte se na paprsek.**

**- Vysoké napětí! Neotevírat. Mohlo by dojít k úrazu elektřinou. Přístroj neobsahuje žádné díly, na kterých provádí**

servis uživatel.<br>**- Ú**pravy prováděné na produktu by **- Úpravy prováděné na produktu by mohly zapříčinit nebezpečnou radiaci (EMC, Elektromagnetická kompatibilita) nebo jiné nebezpečné provozní podmínky.** 

**Přístroj odpovídá předpisům Evropského společenství o poruchách v rádiové frekvenci.** 

### **Základní funkce DIGITÁLNÍ LADIÈ**

#### **Základní funkce**

#### **Zapínání a vypínání a volba funkce**

- **1** Zapínání, stisknutím tlačítka **POWER**.
- ➜ Displej se rozsvítí. Systém se pfiepne na poslední vybran˘ zdroj.
- **2** Vypínání, stisknutím tlačítka**POWER.**  $\rightarrow$  Displej zhasne.

#### **Nastavení síly a charakteru zvuku**

Sílu a charakter zvuku nastavte regulátory **VOLUME** a **DBB.** 

## **DIGITÁLNÍ LADIÈ**

#### **Ladìní vysílacích stanic**

- **1** Opakovan˘m stisknutím **SOURCE** (ZDROJ) (**TUNER** na dálkovém ovladaãi) vyberete zdroj **FM** nebo **MW**.
	- ➜ zobrazí se krátce TUNER a poté frekvence vysílací stanice, vlnové pásmo a je-li stanice naprogramovaná, její přiřazené číslo (Viz $\boxed{2}$ ).
- **2** Podržte **TUNING** I<< nebo ► stisknuté, až se
	- frekvence na displeji začne měnit. **→** Přijímač automaticky vyladí stanici s dostatečně silným signálem. Na displeji se při automatickém ladění zobrazí  $5r$ ch.
- **3** Podle potřeby opakujte kroky 2, až si najdete požadovanou stanici.
- Chcete-li si vyladit stanici se slabým signálem, stiskněte krátce a opakovaně **TUNING** i<< nebo ►, až najdete optimální příjemon.

#### *Ke zlep∂ení pøíjmu:*

- Pro příjem FM, vytáhněte, nakloňte a natočte teleskopickou anténu. Je-li příjem příliš silný, poněkud ji zasuňte.
- Pro příjem **MW**, je přístroj vybaven vestavěnou anténou. Vestavěná anténa se nasměruje natočením celého přístroje.

#### **Programování vysílacích stanic**

Systém umoĎÀuje uloĎit do paműti 15 FM a 10 MW rozhlasov˘ch stanic ruãnû nebo automaticky (automatické ukládání).

#### **Manuální programování**

- 1 Vylaďte si požadovanou stanici (viz Ladění **vysílacích stanic**).
- 2 Stisknutím **PROG** zapněte programování. **→** Displei: svítí označení **PROG**.
- **3** Jedním nebo opakovaným stisknutím **ALBUM/PRESET +/-** ( **ALBUM/PRE-SET** ▲ ▼ na dálkovém ovladaãi ) zvolené stanici přiřaďte číslo (FM: od 1 do 25).
- **4** Stisknutím **PROG** volbu potvrďte.<br>**5** K. naprogramování dalších stanic
- **5** K naprogramování dal∂ích stanic opakujte kroky 1-4.
- Užitečné tipy: Předem naprogramovanou stanici můžete vymazat, jestliže si místo ní uložíte do paměti jinou frekvenci.

#### **Autostore – automatické ukládání do pamìti**

Funkce Autostore začne programovat vysílací stanice automaticky od čísla 1. Všechny předchozí programy, např. uspořádané manuálně, se přitom vymažou.

- **1** Opakovan˘m stisknutím **SOURCE** (ZDROJ) (**TUNER** na dálkovém ovladaãi) vyberete zdroj **FM** nebo **MW**.
- **2** Podržte tlačítko **PROG** stisknuté, až se na displeji zobrazí  $H$ <sub>u</sub> $E$ *D*.
	- **→** Přijímané stanice se programují (MW nebo FM). Available stations are programmed (MW or FM). Po uložení všech stanic do paměti se začne automaticky přehrávat první vysílací stanice, naprogramovaná funkcí Autostore.

#### Poslech stanic naprogramovaných manuál**nì èi funkcí Autostore**

Jednou nebo několikrát stiskněte **ALBUM/PRESET +/-** ( **ALBUM/PRE-SET ▲, ▼** na dálkovém ovladaãi ), až se zobrazí požadovaná naprogramovaná stanice.

### **Přehrávač CD/MP3-CD**

**informace o aplikacích MP3** MP3 (MPEG Audio Layer 3) je technologie vyvinutá na komprimaci hudebních materiálů, která podstatně snižuje množství digitální údajů na audio CD, přičemž zachovává kvalitu zvuku originální CD.

**• Odkud získáte hudební soubory:**  Buě si stáhnete povolené hudební soubory MP3 z Internetu na pevný disk Vašeho počítače nebo si je vyrobíte z vlastní audio CD. Pro tuto možnost vložte do driveru CD-ROM-u počítače audio CD a konvertujte ji příslušným kódovacím programem. Pro hudební soubory MP3 bude kvalita zvuku odpovídající při minimální rychlosti přenosu dat 128 kbps.

#### **• Jak lze sestavit soubory MP3 na CD-ROM-u**

Nahrávačem CD Vašeho počítače nahrajte ("zapište") hudební soubory z pevného disku na CD-ROM.

#### **Užitečné** *tipy:*

- *Dbejte, aby soubory MP3 byly zakončeny na .mp3.*
- *Počet alb / složek: maximálně 100*
- *Počet stop / titulů: maximálně 999*
- *Počet skladeb, které lze zreprodukovat závisí na délce názvu souboru. Zvolíte-li kratší názvy souborů, bude podporováno více souborů.*

### **Reprodukce CD**

Na tomto přehrávači CD se mohou přehrávat audiové disky (Audio Discs) včetně těch, na které lze nahrávat (CD-R) a které lze přepisovat (CD-RW), a MP3-CD. **DŮLEŽITÉ!**

- **•** Toto zařízení nemusí přehrát disky CD kódované pomocí technologií na ochranu autorských práv od některých nahrávacích společností.
- Nelze pou|ít disky WMA soubory s ochranou DRM.
- **1** Opakovaným stisknutím SOURCE (ZDROJ) (CD na dálkovém ovladači) vyberete zdroj CD..
	- → Jakmile vyberete zdroj CD, na displeji se zobrazí blikající nápis "READ". (viz  $\overline{3}$ )
	- → Pokud disk CD není vložen, na displeji se objeví nápis "NO DISC".
- **2** otevřete prostor pro CD.<br>**3** Vložte CD etiketou směr
	- **3** Vložte CD etiketou směrem nahoru, potom jemně přitiskněte víko a zavřete prostor pro CD.
		- ➜ Vyhledávání na MP3 CD může probíhat déle než na zvukovém CD.
		- → Objeví se celkov<sup>y</sup> poãet stop (ãíslo alba v pfiípadû MP3/WMA).(Viz 4)
- 4 Stisknutím tlačítka **>II** zapojte reprodukci. **→** Nejdříve se na displeji objeví název skladby, potom se zobrazí číslo stopy a uplynulý čas přehrávání.

#### **Pouze MP3-CD /WMA:**

- **→** Střídavě se bude zobrazovat číslo aktuální skladby (**TRK**) a číslo alba (**ALB**).
- **5** Chcete-li přehrávání pozastavit, stiskněte tlačítko **>II**.
- → Displej: > a aktuální čislo skladby bliká **6** stiskněte znovu tlačítko **III** Chcete-li
- přehrávání obnovit,
- **7** Chcete-li přehrávání zastavit, stiskněte tlačítko ■.

#### *Užitečné tipy:*

Reprodukce CD bude ukončena i v případě, že:

- otevřete prostor pro CD;
- přepnete spínač na zvukový zdroj
- **TUNER**, **OFF** nebo **DOCK**; – CD dohraje do konce.
- 

### **Volba jiné skladby**

• Stiskněte jedenkrát nebo několikrát na přístroji tlačítko I44 nebo ▶, až se pořadové číslo hledané skladby zobrazí na displeji.

**Pouze MP3-CD /WMA:** Chcete-li vyhledat určitou stopu MP3, stiskněte nejprve tlačítko **ALBUM/PRESET +/-** a tlačítkem vyberte požadované album.

• V poloze pauza/stop zaŹnďte pŅehrávku stisknutím **>II**.

### **Přehrávač CD/MP3-CD**

#### **Hledání melodie v rámci jedné skladby**

- **1** Během reprodukce podržte stisknuté tlačítko **⊯** / ▶▶
	- ➜ Rychlost reprodukce CD se zvýší, zvuk se zeslabí.
- **2** Jakmile najdete hledanou melodii, uvolněte tlačítko **⊮** / ▶▶
	- → Reprodukce pokračuje obvyklým způsobem.

#### **Programování skladeb**

Do paměti lze uložit 20 skladeb v libovolné pořadí. Kteroukoliv skladbu lze do paměti uložit i několikrát.

- **1** V poloze stop se stiskem **↔** nebo ▶ zvolte požadované číslo vaší skladby. **Pouze MP3-CD /WMA:** Chcete-li vyhledat určitou stopu MP3, stiskněte nejprve tlačítko **ALBUM/PRESET +/-** a tlačítkem vyberte požadované album.
- **2** Stiskem **PROG** uložte požadované číslo skladby.
	- → Displej: objeví se PRO 2 na znamení začátku programu. (Viz 5)
- Jestliže se pokusíte programovat, aniž byste nejprve vybrali stopu, zobrazí krátce displej SELECT TRARCK, pak celkový počet stop a dobu k přehrávání. .
- **3** Podle postupu z bodu **<sup>1</sup>** <sup>a</sup>**<sup>2</sup>** volte a ukládejte do paměti další skladby.
- **<sup>4</sup>** Přejete-li si reprodukovat sestavený program, stiskněte tlačítko **>II**.

#### **Kontrola programu**

V režimu stop podržte tlačítko **PROG** stisknuté, až se na displeji zobrazí v příslušném pořadí čísla všech uložených stop.

#### *Užitečné tipy:*

– Budete-li chtít uložit více než 20 skladeb, nedojde k výběru žádné stopy a na displeji se budou postupně zobrazovat pořadová čísla skladeb v programu PROGRAM FULL.

– Není-li naprogramována žádná stopa, zobrazí se na displeji hlášení NO PROG.

#### **Vymazání programu**

- Program lze vymazat následujícím způsobem:
- stiskněte tlačítko (během přehrávání dvakrát a v pozici stop jednou);
- přepnete-li na zvukový zdroj **TUNER**, **OFF** nebo **DOCK**;
- stisknutím tlačítka POWER přístroj vypnete;
- otevřete-li prostor pro CD; ➜ na displeji se objeví "PROGRAM
- CLEAR", a nápis "PROG" zmizí.

#### **Výběr různých režimů přehrávání (Viz**,6**)**

Před přehrávkou a během ní si můžete zvolit a změnit různé přehrávací funkce a zkombinovat je s **PROG**.

- **REP** nepřetržitá, opakovaná reprodukce aktuální skladby.
- **REP ALL** nepřetržitá, opakovaná reprodukce celé CD/ program.

**REP ALL SHUF** – bude opakovaně náhodně přehráváno celé CD.

- **1** K volbě přehrávací funkce stiskněte jednou nebo několikrát **MODE** (**REPEAT** nebo **SHUF-FLE** na dálkovém ovladaãi) .
- **2** Je-li přístroj zastavený, začne se přehrávka  $\frac{1}{2}$ stisknutím **>II** 
	- **→** Pokud je zvolen režim NÁHODNE POŘADÍ, disk se spustí automaticky o několik sekund později.
- **3** K volbě normální přehrávky stiskněte opakovaně **MODE** (**REPEAT** nebo **SHUFFLE** na dálkovém ovladaãi) až se přestanou zobrazovat různé přehrávací funkce.
	- Přehrávací funkce lze zrušit též stisknutím **II**.

#### *Užitečné tipy:*

– Výběr náhodného přehrávání není dostupný v režimu programování.

#### **Přehrávání na zařízení Apple iPod pomocí přístroje AZ1330D**

Připojením zařízení iPod k přístroji AZ1330D můžete poslouchat přehrávač na docku prostřednictvím výkonných reproduktorů systému Hi-Fi.

#### **KOMPATIBILNÍ PŘENOSNÝ PŘEHRÁVAČ**

• Většina modelů zařízení Apple iPod s 30kolíkovými konektory docku jako například: 20GB, 40GB, 20/30GB foto, 40/60GB foto, 30GB video, 60/80GB video, mini a nano.

#### **ADAPTÉRY DOCKU**

Před zapojením přehrávače do docku zapojte do docku vhodný adaptér, abyste zajistili správné připojení pro přehrávač na docku.

#### **Volba správného adaptéru docku**

• Pro dock zařízení iPod, jak je naznačeno na zadní straně adaptéru, je dodáváno 8 různých typů adaptérů, které jsou vhodné pro následující zařízení iPod: 20GB, 40GB, 20/30GB foto, 40/60GB foto, 30GB video, 60GB video, mini a nano.

#### **Přehrávání na zařízení Apple iPod pomocí přístroje AZ1330D**

- **1** Zapojte kompatibilní zařízení iPod/GoGear do konektoru docku.
- Zařízení AJ1330D se automaticky přepne na DOCK jako zdroj. (Viz 7).
- **2** U zařízení iPod bude připojený přehrávač přehrávat automaticky.

#### **Poznámky:**

- Pomocí tlačítek ( **>II, EE**, **>>I** a **VOLUME** ) na přístroji AZ1330D a dálkovém ovládání lze zvolit následující funkce přehrávání disku: Přehrát/pozastavit, výběr následující/předchozí skladby, rychlý přesun dopředu/dozadu a změna hlasitosti.
- Tlačítka ( 2;, ¡1, 2™ a *VOLUME* ) na přístroji AZ1330D a dálkovém ovládání fungují pouze při přehrávání zvukového obsahu uloženého na přehrávači na docku.

## **DOCK AUX propojení**

#### **NABÍJENÍ BATERIÍ ZAŘÍZENÍ APPLE iPod POMOCÍ DOCKU**

Je-li na zařízení AZ1330D v režimu zapnuto a pohotovostním režimu, lze přehrávač iPod při připojení k docku dobíjet.

#### *Praktické tipy:*

– Pokud se zařízení AZ1330D, které je v režimu CD a DOCK, nachází v poloze STOP po dobu více než patnácti minut, přepne se automaticky do pohotovostního režimu šetřícího energii.

#### **Připojení externího zařízení**

Můžete poslouchat přehrávání připojeného externího zařízení přes reproduktory přístroje AZ1330D.

- **1** Opakovaným stisknutím SOURCE (ZDROJ) (nebo AUX na dálkovém ovladači) vyberete režim AUX.
- **2** Pro připojení AZ1330D konektoru AUX (3,5 mm, umístěný na zadním panelu) ke konektoru AUDIO OUT, konektoru sluchátek nebo k externímu zařízení použijte kabel line-in (není součástí balení) (např. CD přehrávače nebo VCR).

#### **Ochrana a všeobecná údržba**

- Přístroj umístěte na pevný, hladký povrch, kde se nemůže převrhnout.
- Chraňte přístroj, napájecí články, CD a kazety před vlhkostí, deštěm, pískem a extrémními teplotami, které mohou být v blízkosti topných těles nebo na místě vystaveném přímému slunečnímu záření.
- Zařízení nesmí být vystaveno kapající nebo stříkající vodě.
- Přístroj ničím nepřikrývejte. Okolo ventilačních otvorů ponechejte alespoň 15 cm volného místa, aby vznikající teplo mohlo unikat a větrání bylo dostatečně zajištěné.
- Musí být zajištěna dobrá ventilace. Nezakrývejte ventilaění otvory žádnými předměty, např. novinami, ubrusy, záclonami atd.
- Na přístroj nesmí být pokládány žádné zdroje přímého plamene, např. rozsvícené svíěky.
- Nepokládejte na zařízení žádné předměty naplněné tekutinami (např. vázy).
- Třecí plochy mechanických součástek přístroje mají samomazací povrch, proto se nesmí ničím mazat ani olejovat.
- Přístroj čistěte měkkou, navlhčenou jelenicí. Nepoužívejte alkohol, čpavek, benzín nebo abrazivní čistící prostředky, protože mohou poškodit kryt přístroje.

#### **Přehrávač CD a ošetřování CD**

- Nikdy se nedotýkejte optiky přehrávače CD!
- Přenesete-li přístroj z chladného místa do tepla, zkondenzovaná pára může způsobit opocení optiky přehrávače CD.V tomto případě není reprodukce CD možná. Nepokoušejte se optiku očistit, ale ponechejte přístroj na teplém místě a počkejte až se vlhkost odpaří.
- Používejte pouze Digital Audio CD.
- Prostor pro CD ponechejte vždy zavřený, aby se optika nezaprášila. Z prostoru pro CD utírejte prach měkkým, suchým hadříkem.
- CD vyjmete snadněji z obalu tak, že stisknete fixaci ve středu desky a CD zdvíháte směrem nahoru. CD uchopte vždy jen za okraje a po použití uložte CD zpět do obalu, aby se nepoškodila a nezaprášila.
- CD otírejte měkkým hadříkem, který nepouští chloupky tahy od středu desky směrem k jejímu okraji. Nepoužívejte čistící prostředky, protože mohou desku poškodit.
	- Nikdy na CD nic nepište a nic na ni nenalepujte.

### **Odstraňování závad**

V případě jakékoliv závady, předtím než odnesete přístroj do opravny, zkontrolujte ho podle níže uvedených bodů. Neotvírejte kryt přístroje, abyste neriskovali zásah elektrickým proudem. Nepodaří-li se Vám problém podle našich návrhů vyřešit, obraťte se na prodejnu nebo na servis.

### *UPOZORNĚNÍ: Nikdy se nepokoušejte sami opravit přístroj, v tomto případě totiž ztratíte nárok na záruku.*

#### **Není zvuk/napětí**

- 
- *Není nastavená VOLUME*
- Sílu zvuku nastavíte regulátorem VOLUME
- *Síťový přípoj není dobře zasunutý*
- Zasuňte dobře síťový přípoj
- *Vyčerpané/nesprávně vložené napájecí články* • Vložte (nové) napájecí články se správnou polaritou
- 
- *Na CD jsou soubory, které neobsahují audio* • Stiskněte **SEARCH 1⊲** nebo ▶ jednou nebo<br>vícekrát a přeskočíte datový soubor a přejdete na další zvukovou skladbu CD.

#### **Displej nefunguje správně/Přístroj nereaguje na žádné tlačítko**

- *Elektrostatický výboj*
- Vypněte přístroj, vytáhněte zástrčku ze zásuvky. Za několik vteřin ji znovu zasuňte do zásuvky

#### no **indikační označení**

- *Není vložena CD*
- Vložte CD
- *Poškozená/špinavá CD*
- Vyměňte/očistěte CD (viz údržba)
- *Laserová optika se opotila*
- Počkejte, až se vyjasní
- *CD-R (Zapisovatelné CD) je prázdné nebo není uzavřené / je vloženo CD-RW (přepisovatelné CD)*
- Používejte pouze uzavřená CD-R (zapisovatelná CD) nebo vhodné CD Audio disky

#### *Poznámky:*

*Toto zařízení nemusí přehrát disky CD kódované pomocí technologií na ochranu autorských práv od některých nahrávacích společností.*

#### **CD přeskakuje skladby**

- *Poškozená nebo špinavá CD*
- Vyměňte nebo očistěte CD
- *Je zapojena funkce shuffle nebo program*
- Vypněte funkci shuffle/program

#### **Během přehrávání MP3 zvuk přeskakuje**

- MP3 soubor byl vytvořen kompresí přesahující 320kbps
- Pro zápis skladeb do formátu MP3 použijte menší kompresi.
- *Po*š*kozená nebo zne*č*ist*ě*ná CD*
- Vyměňte/očistěte CD

#### **Provoz v docku**

- Vyhledávání v nabídce nebo přehrávání fotografií na přehrávači v docku lze provést pomocí tlačítek na přístroji AZ1330D nebo dálkovém ovládání.
- Tlačítky na přístroji AZ1330D a dálkovém ovládání lze ovládat pouze přehrávání zvukového obsahu. Pro vyhledávání v nabídce použijte ovládací prvky na přehrávači v docku.
- Některá tlačítka na přístroji AZ1330D a dálkovém ovládání nemají žádnou funkci.
- Fungují pouze tlačítka ( **>II, EE, >>Ia VOLUME**).

#### **Pro ochranu životního prostředí**

Přístroj není zabalen do nadbytečných obalů. Obaly lze snadno rozdělit na tři stejnorodé materiály: lepenku, polystyrén a polyetylén.

**Přístroj je vyroben z materiálů, které lze znovu použít, provádí-li demontáž odborná firma. Obalový materiál, použité napájecí články a už nepoužitelný přístroj vložte, prosím, podle místních předpisů a zvyklostí do určených nádob na odpadky.**

#### **Likvidace starého produktu**

Produkt je navržen a vyroben za použití velmi kvalitních materiálů a komponent, které lze recyklovat a znovu použít.

Když je k produktu připevněn symbol s přeškrtnutým košem, znamená to, že je produkt kryt evropskou směrnicí 2002/96/EC

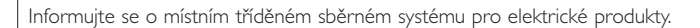

Řiďte se místními pravidly a nelikvidujte staré produkty spolu s běžným odpadem. Správná likvidace starého produktu pomůže zabránit případným negativním následkům pro životní prostředí a lidské zdraví.

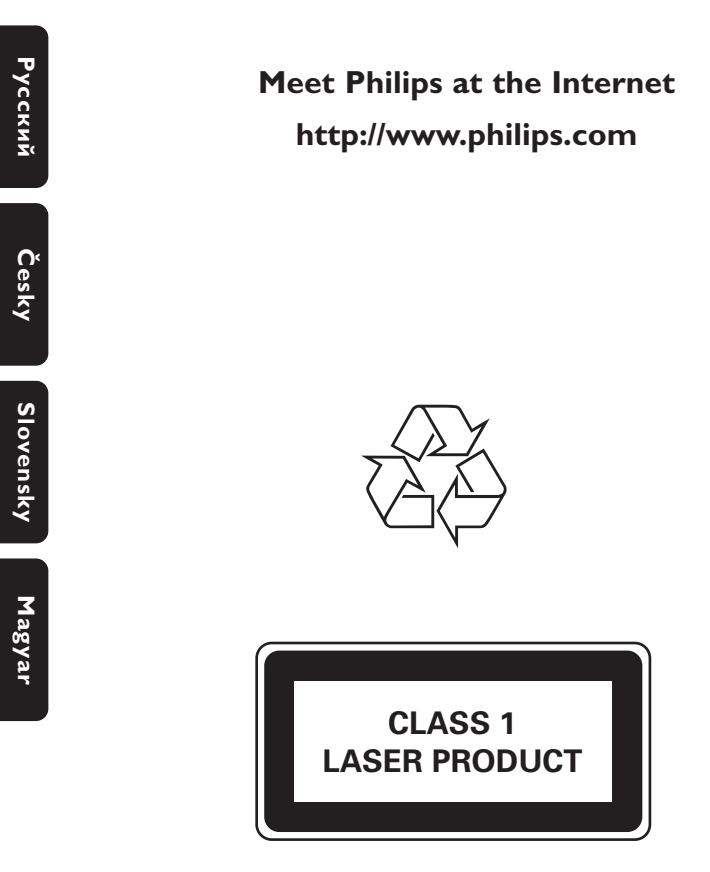

AZ1330D

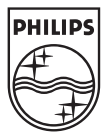

Printed in China PDCC-JH/ZC-0710